## **ATS— Archiving Athlete Insurance**

Updating Insurance Payor Numbers allows you to archive the athlete insurance from the previous year. This process, will in bulk, move the Payor Number of the insurance from 1 to 99. That will inactivate it on the athlete portal, making them enter all new information. Updating the insurance, preserves the historical record of what insurance the athlete had previously, should any claims or needs for previous insurance arise. See the menu below to access the process. Then choose whom you want to run the 99 process for.

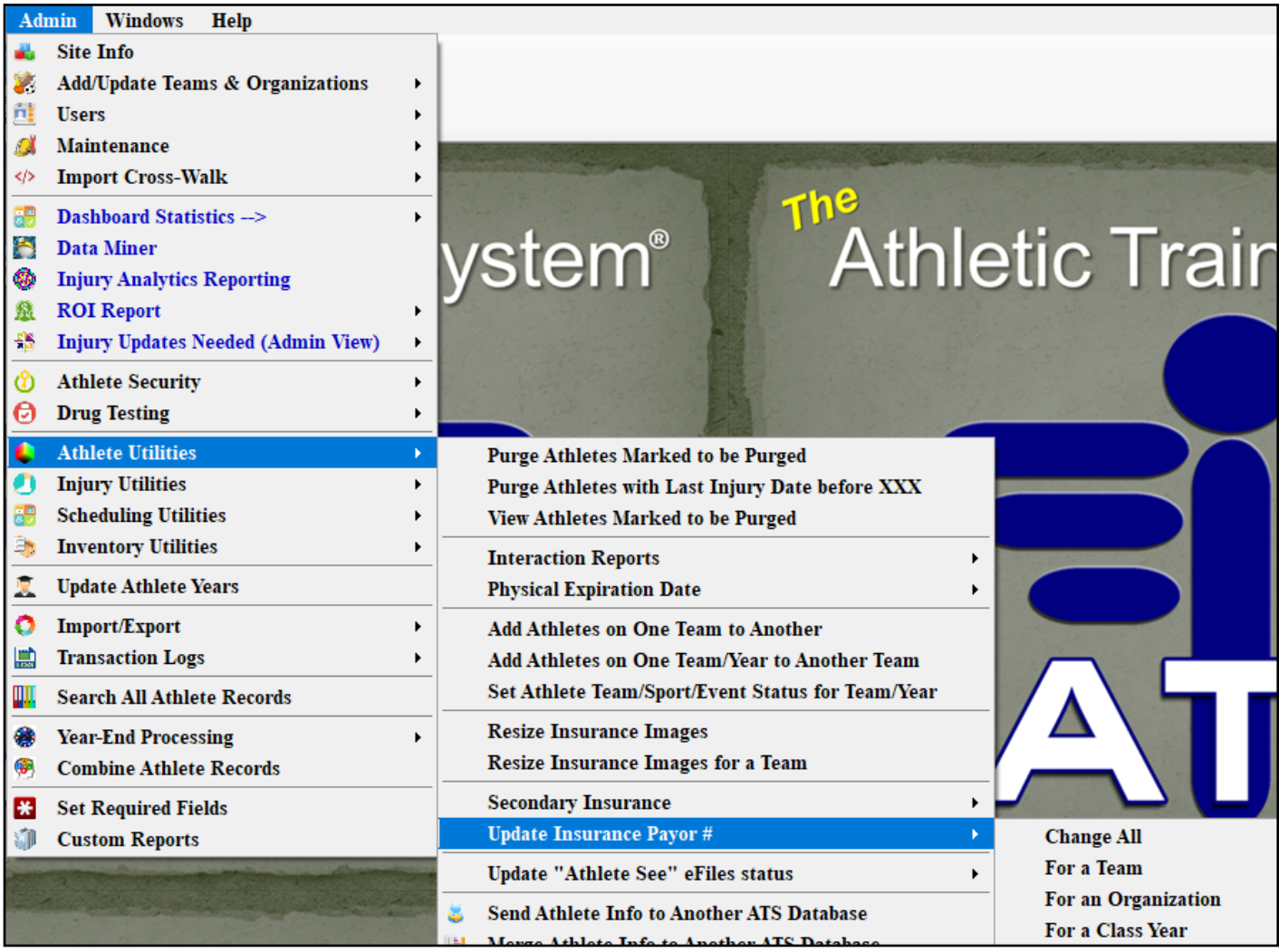

Select the group of athletes you want to process the insurance change for. Change ALL— to affect everyone in the database, for one specific Team. For your organization, or for a specific class year.

You will see a message asking you if you want to continue.

 *\*Please note that once this process is selected it can only be undone with a complete restore of your database. Or manually changing each individual ahtlete record.*

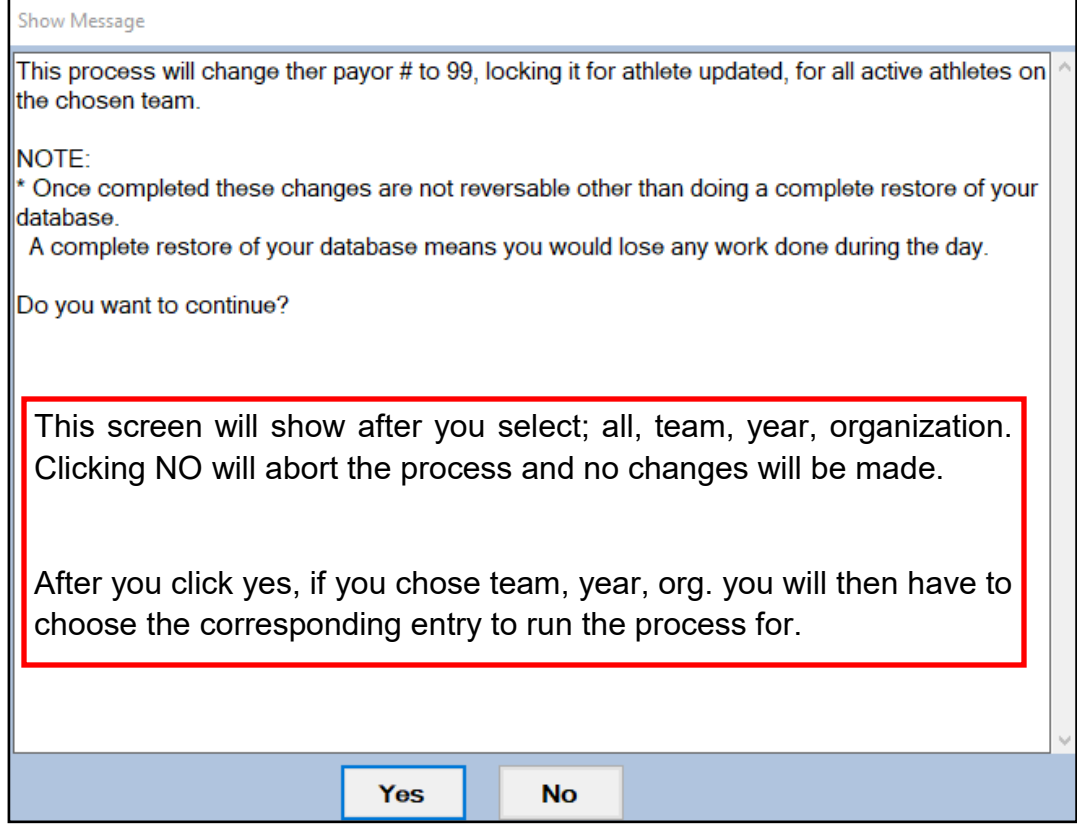

After you have chosen the year, team or org to run the process for; you will then be prompted to enter a comment for the changes (for example school year 20\_\_). You will receive a notification when the process is complete. The comment will be with the insurance so there is a comment for historical purpose

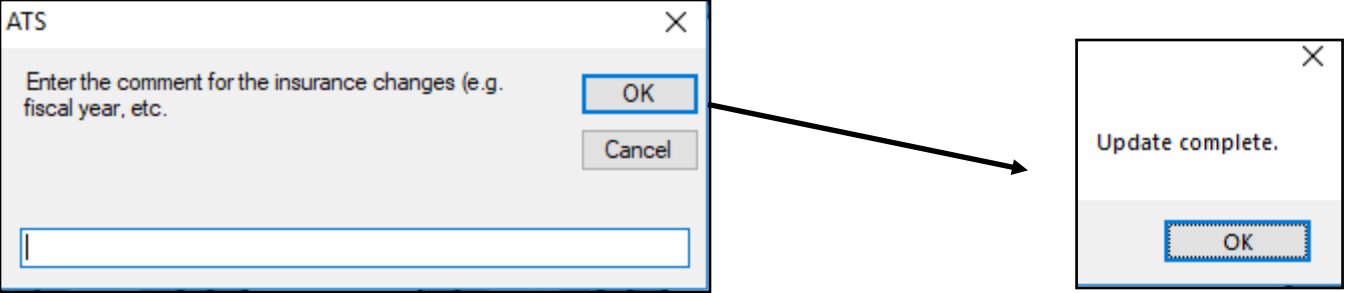

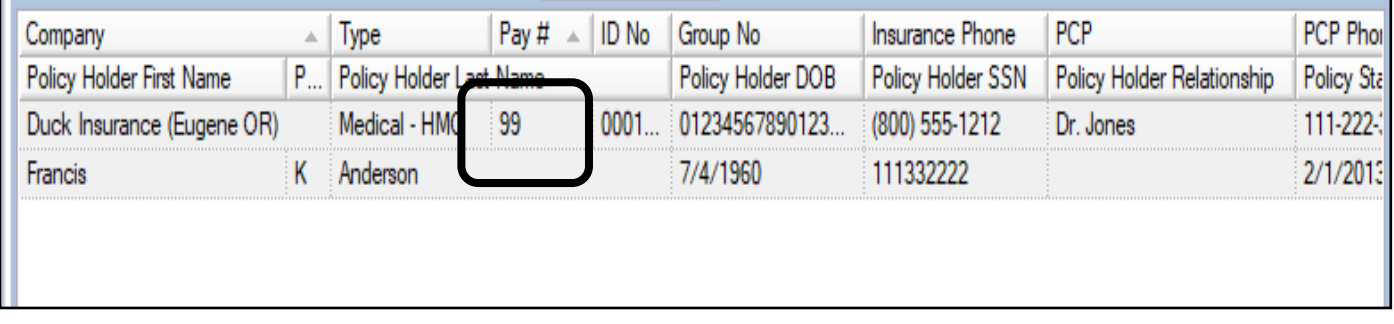